#### **УРОКИ ПО SPIKE PRIME**

By the Makers of EV3Lessons

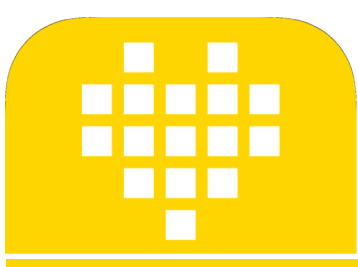

# **ДВИЖЕНИЕ ПО ЛИНИИ**

BY SANJAY AND ARVIND SESHAN

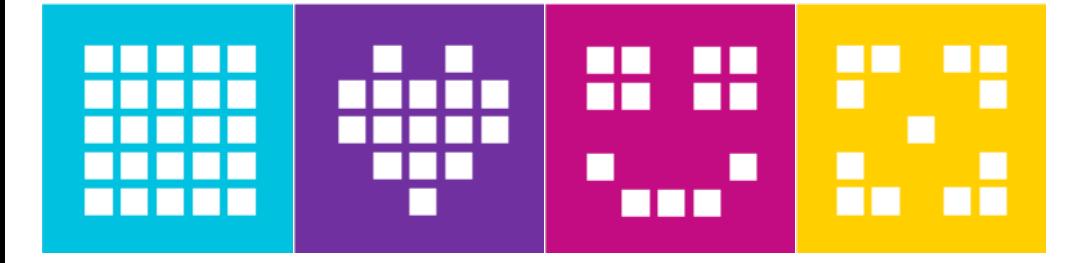

#### **ЦЕЛЬ УРОКА**

- ¢ Узнаем, как заставить робота ехать по линии используя Цветовой режим Датчика Цвета.
- ¢ Узнаем, как ехать по линии с помощью датчика.
- ¢ Узнаем, как ехать по линии на определенное расстояние.
- ¢ Узнаем, как объединить датчики и циклы.

#### **РОБОТ ЕДЕТ ПО КРАЮ ЛИНИИ**

Если на черном, повернуть налево. Если на белом повернуть направо.

Робот должен выбрать куда повернуть, когда датчик цвета видит изменение цвета.

Ответ зависит от того, с какой стороны линии Вы едете.

Если на черном, повернуть направо. Если на белом повернут налево.

#### **НА КАКОЙ СТОРОНЕ ЛИНИИ ЭТО ДОЛЖНО НАЧИНАТЬСЯ**

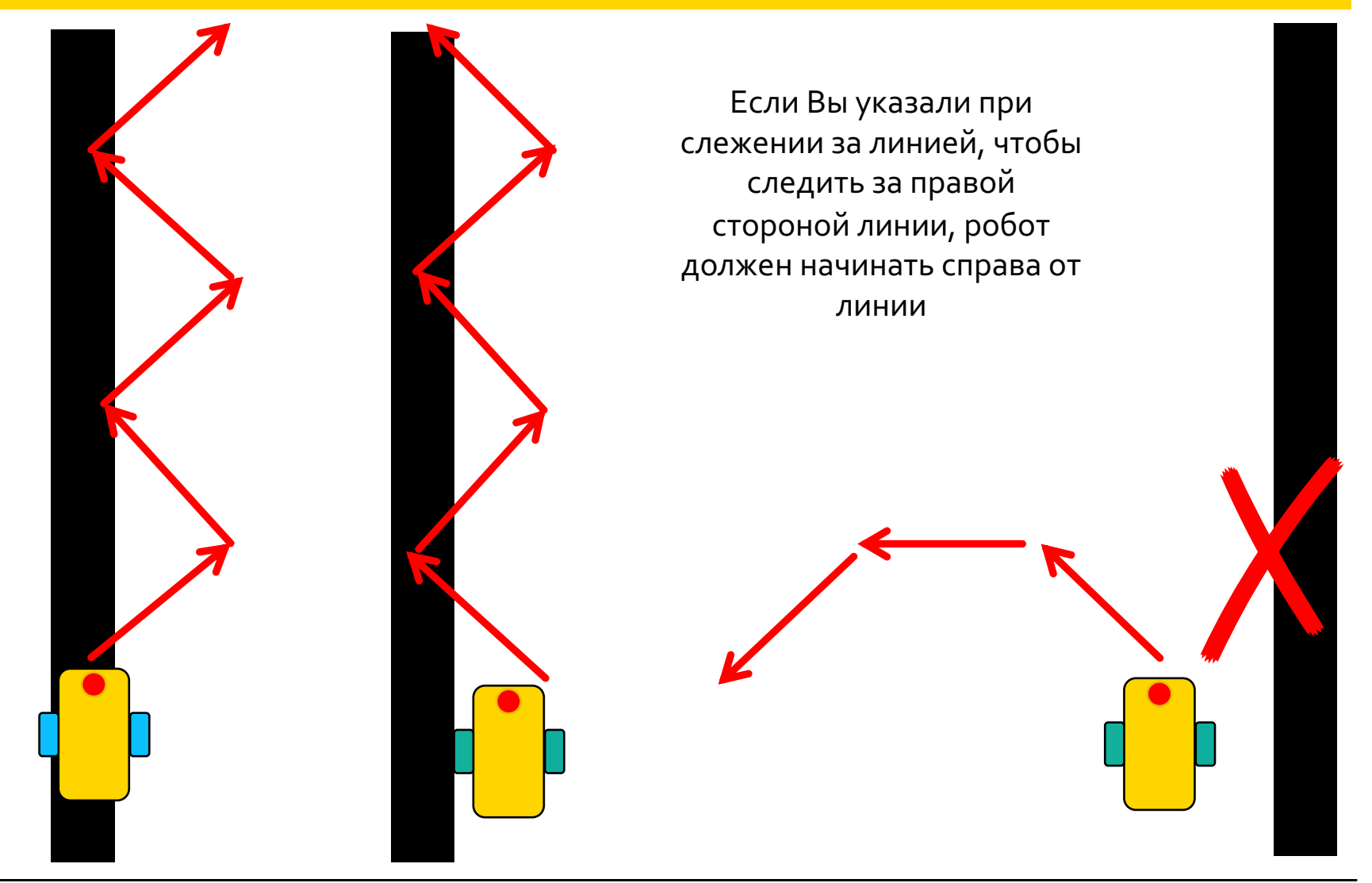

Copyright © 2020 SPIKE Prime Lessons (primelessons.org) CC-BY-NC-SA. **Претитированно и переведено** и переведено в<br>**6 Agantuposahho и переведено** и составление в составании составания в составании составания в составании с

# **ЗАДАЧА: ДВИЖЕНИЕ ПО ЛИНИИ**

- ¢ Напишите программу, которая будет следить за правым краем линии.
- ¢ Если Ваш датчик увидит черный цвет, поверните направо.
- ¢ Если Ваш датчик увидит белый цвет, поверните налево.
- ¢ Используйте блок Если-То для принятия решений.
- ¢ Повторяйте эти движения всегда.
- ¢ Используйте цветовой режим или режим отраженного света.

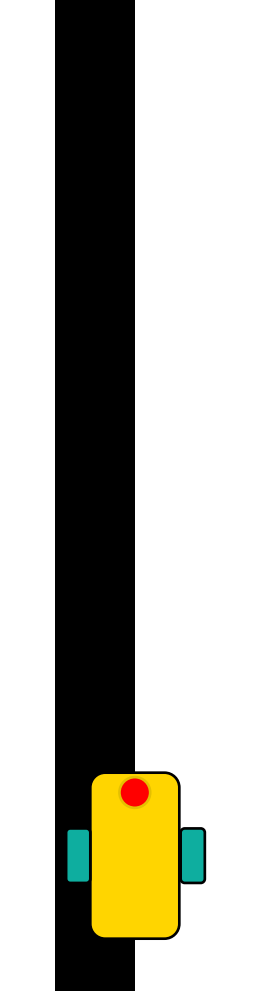

# **СКОРОСТЬ И МОЩНОСТЬ**

начать движение со скоростью

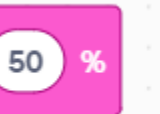

50

начать движение с мощностью

- ¢ Синхронизация Моторов: блок устанавливает количество вращений каждого колеса пропорциональным друг другу.
- ¢ Ускорение/Замедление: блок увеличивает скорость до необходимого значения за короткое время.
- ¢ Контроль скорости: робот управляет мощностью моторов для поддержания заданной скорости.
- ¢ У блоков скорости больше особенностей, когда Вы используете блоки циклов, если робот проходит цикл очень быстро, Вы должны использовать блок «мощности».
- ¢ В этом уроке используем блок «мощности».

50

50

# **ДВИЖЕНИЕ ПО ЛИНИИ: ЦВЕТОВОЙ И РЕЖИМ ОТРАЖЕНИЯ**

*Эта программа следим за правой стороной черной линии, используя Цветовой Режим*

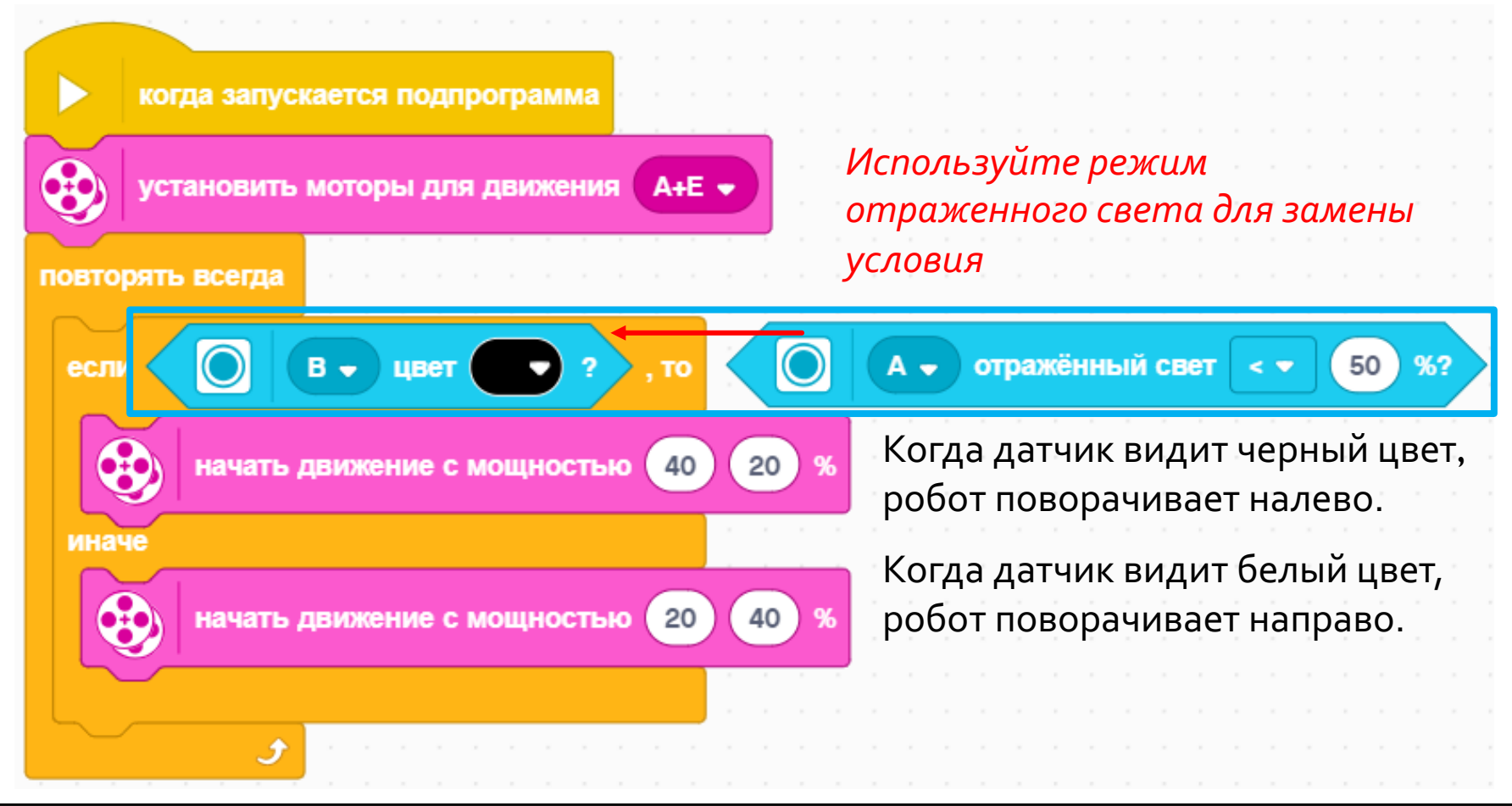

#### **ДОПОЛНЕНИЕ**

¢ Изменение выходных условий:

- ¢ Что если Вы не хотите двигаться по линии всегда? Что необходимо сделать для того чтобы это выполнялось до тех пора пока датчик Силы не будет нажат?
- ¢ Используйте предыдущие уроки для того, чтобы решить эту задачу.

# **CREDITS**

- This lesson was created by Sanjay Seshan and Arvind Seshan for SPIKE Prime Lesson
- ¢ More lessons are available at www.primelessons.org

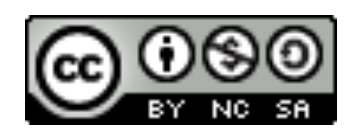

This work is licensed under a Creative Commons Attribution-NonCommercial-ShareAlike 4.0 International License.

Адаптированно и переведено **O**@vladik.bo